**PANDUIT** infrastructure for a connected world

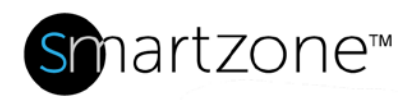

# Technical Reference 48-SZ

Published: **7/25/18**

1

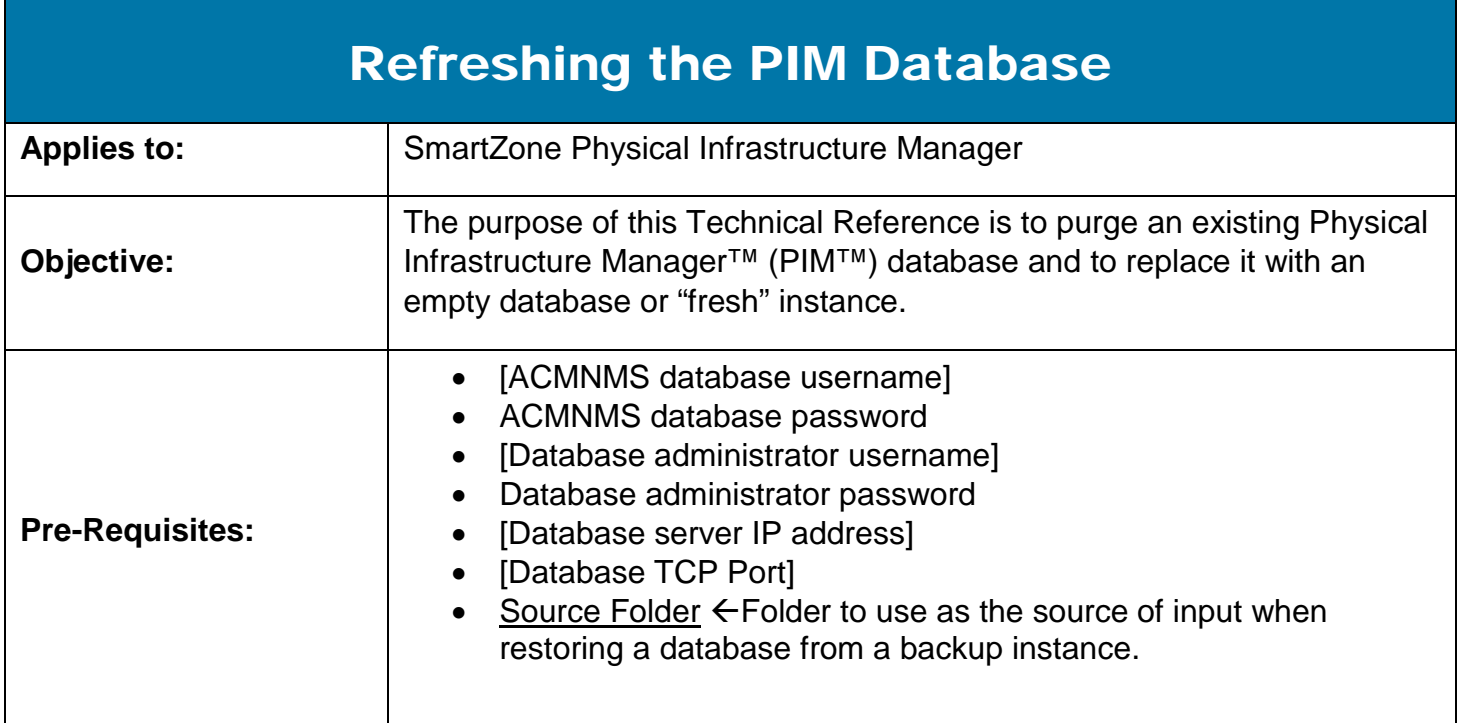

## **Description**

As of PIM 3.5 a new procedure for refreshing the database was introduced making this a simpler process by using a script (refreshmydb.bat) instead of the previous manual procedure.

You will find a few scripts in the below location; all scripts are interactive and will prompt for the required parameters at the time they are executed; the required parameters are outlined in the second page of this Technical Reference.

*NOTE: Only the refreshmydb*.*bat script is required to refresh the database but all scripts will be defined*

### Scripts location

C:\Program Files (x86)\PANDUIT PIM\jboss\server\pvng\dbupgrade\xml

# **PANNIIT**

### Script definitions

#### • **refreshmydb.bat**

Drops the current schema and re-loads a clean database instance to default specifications., This script also restores the database from a previous backup when a source folder is provided by the user at the time the script is executed; \*NOTE\* all data will be lost when this script is executed so make sure to create a back up of the database before this is done;

#### • **getdbdump.bat**

Creates a database back up in a folder that follows the naming convention of the Language, type of database, server name, TCP port and date e.g.

en\_US\_mysql\_localhost\_3306\_20110318\_1220, This folder contains the database schema in XML format which is used as the data source input folder when restoring the database by the refreshmydb.bat script.

#### • **upgrademydb.bat**

Upgrades the database to a newer release, this script should only be used during an upgrade or a migration of the database and should not be used by anyone without the assistance of Technical Support, Please contact system support for assistance at 866-721-5302, via email [systemsupport@panduit.com](mailto:systemsupport@panduit.com) or via the iSupport portal at htt[p://www.panduit.com/Support/MNSTechSupport/index.htm](http://www.panduit.com/Support/MNSTechSupport/index.htm)

#### Script parameters

All scripts require certain parameters in order to properly connect to the database and execute their intended functions; all scripts are dynamic and will prompt for these parameters at the time the script is executed.

#### Pre-defined parameters

All scripts have a pre-defined parameter and this will be displayed at the time the script is executed so there is no need to re-enter the information (except for the passwords), just hit the Enter key and move on to the next step as depicted in the figure below

*NOTE: Only the Database Admin Password and ACMNMS Password [In red] were manually entered in this example as their pre-defined values [in brackets] were used for the remaining of the parameters.*

# PANDUIT®

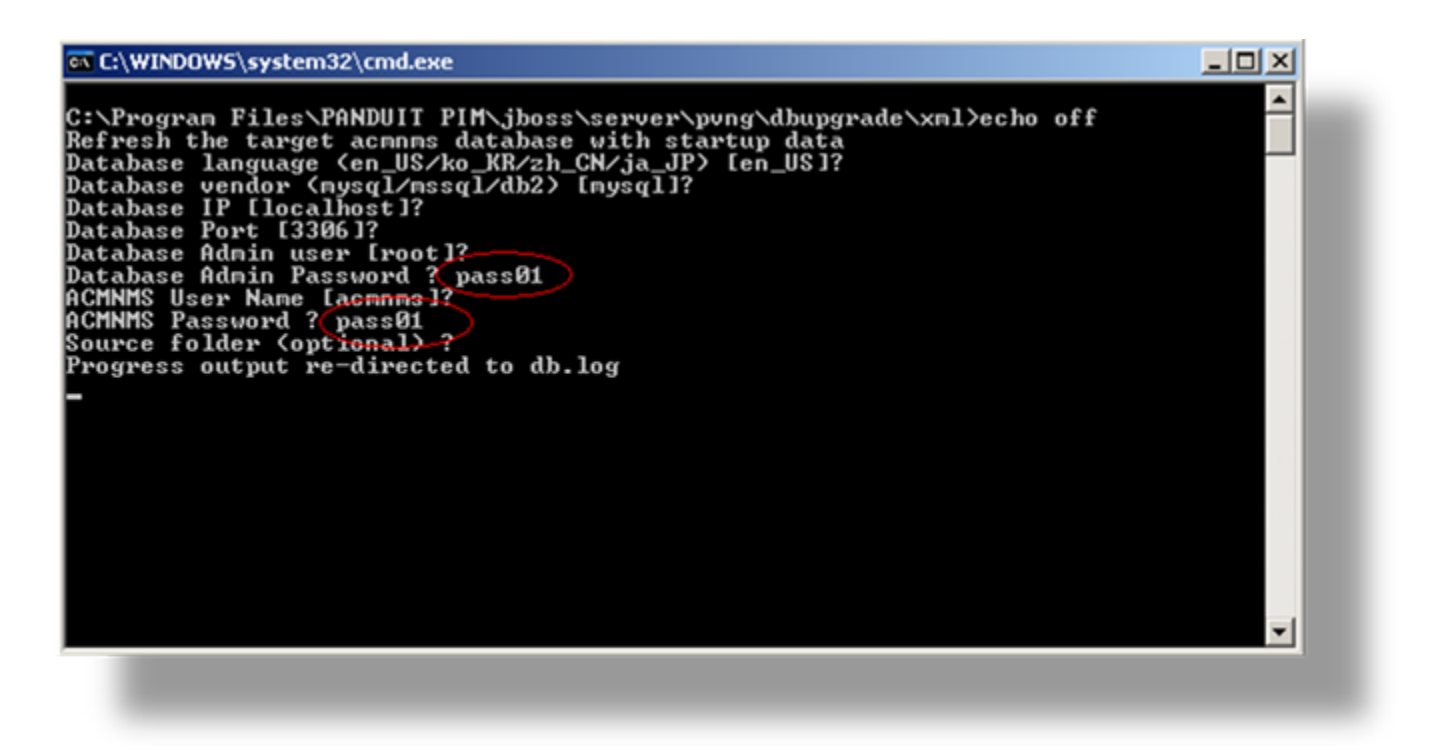

*NOTE: The script will be canceled and none of their functions will be executed if the DOS windows in which they run in is closed or the process is killed from task manager.*